# **Instrucciones para seguimiento de trazabilidad**

## **1.- Crear** *Tipos de Lote.*

Con ello se definen las condiciones y características de actuación del artículo a la hora de la entrada / salida de stock. Se pueden de crear tantos *Tipos de Lote* como sean necesarios dependiendo del tipo de actuación a realizar en el artículo.

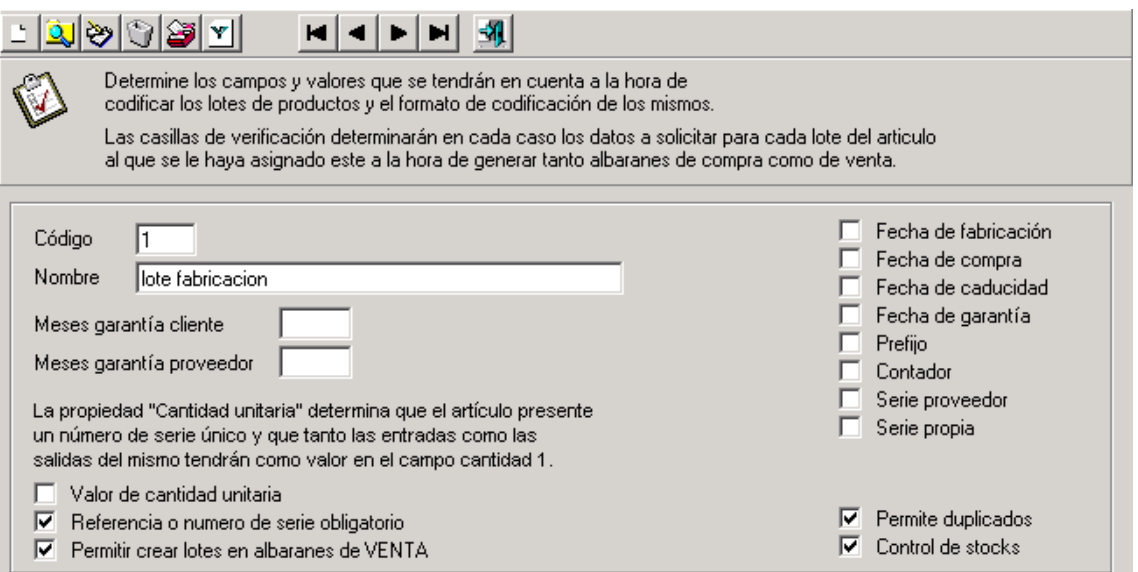

*Código*: Número de tipo de lote. Es un campo numérico y no se puede repetir. *Nombre*: Descripción del tipo de lote.

*Meses garantía cliente*: Número de meses que se le da al cliente como garantía del producto. *Meses garantía proveedor*: Número de meses que el proveedor garantiza el producto.

*Valor de cantidad unitaria*: Si se marca esta casilla, la cantidad de unidades por línea debe ser "1". Se suele utilizar cuando el tipo de lote se refiere a números de serie que son únicos para cada unidad de artículo.

*Referencia o número de serie obligatorio*: Indica que no se puede pasar al siguiente campo si no se le asigna un valor al campo "Lote".

*Permitir crear lotes en albaranes de VENTA*: Si el *lote* no está dado de alta en la base de datos el programa lo crea. Posteriormente se deberá hacer el registro de entrada de dicho *lote. Fecha de fabricación*: Al realizar la entrada del artículo el programa solicita la fecha de fabricación.

*Fecha de compra*: Al realizar la entrada del artículo el programa solicita la fecha de compra. *Fecha de caducidad*: Al realizar la entrada del artículo el programa solicita la fecha de caducidad.

*Fecha de garantía*: Al realizar la entrada del artículo el programa solicita la fecha de finalización de la garantía de compra..

*Prefijo*: Permitiría asignarle un valor constante como prefijo del valor del *lote*. Dicho prefijo se define en el fichero de artículos.

*Contador*: Permite que el programa asigne un valor numérico consecutivo en cada entrada de artículos. El valor inicial se define en el fichero de artículos.

*Serie proveedor*: Pide el valor que el proveedor le da al *lote*.

*Serie propia*: Pide el valor que el usuario le quiera dar al *lote*.

*Permite duplicados*: El marcar esta casilla permite que varios artículos tengan el mismo valor de *lote*.

*Control de stock*: El programa controla es stock del *lote*. En la ficha del artículo el stock variará dependiendo de los movimientos de entrada / salida del artículo, pero sin diferenciar el *lote* al que pertenecen. Dicho control se realiza en el apartado de informes.

## **2.- Asignar** *Tipo de Lote, Prefijo* **y** *Contador* **en el artículo**.

Una vez creado el *Tipo de Lote*, se le debe de indicar en el fichero de artículos. Esto se realiza dentro de la pestaña de *Lotes/Fabricación*. Existe un botón para buscar el *Tipo de Lote* en caso no recordar el *código*.

Si fuera necesario también se completarían los campos *Prefijo* y *Contador*. Este paso hay que realizarlo en todos los artículos en los que se desee controlar la trazabilidad. Esto es, en los artículos de materia prima, productos en los que se realizan procesos de elaboración intermedia y en los productos finales de venta con o sin elaboración. Si el artículo tiene es de elaboración propia y/o tiene algún proceso intermedio en el que intervengan artículos de los cuales queremos controlar la trazabilidad, se debe de crear un *escandallo* para cada proceso. Dicho escandallo debe de tener marcada la casilla "Cargar información en rejilla procesos". Esto permite que, una vez completada la línea del producto fabricado, el programa muestra las líneas con la descomposición del artículo y las cantidades teóricamente utilizadas en su elaboración.

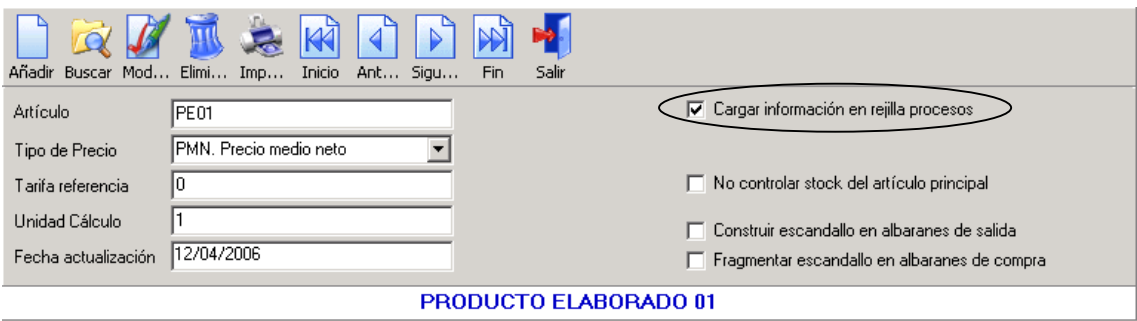

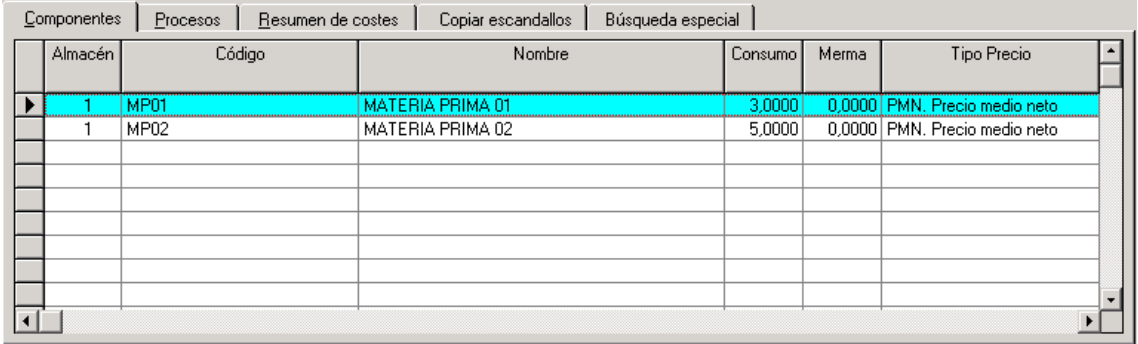

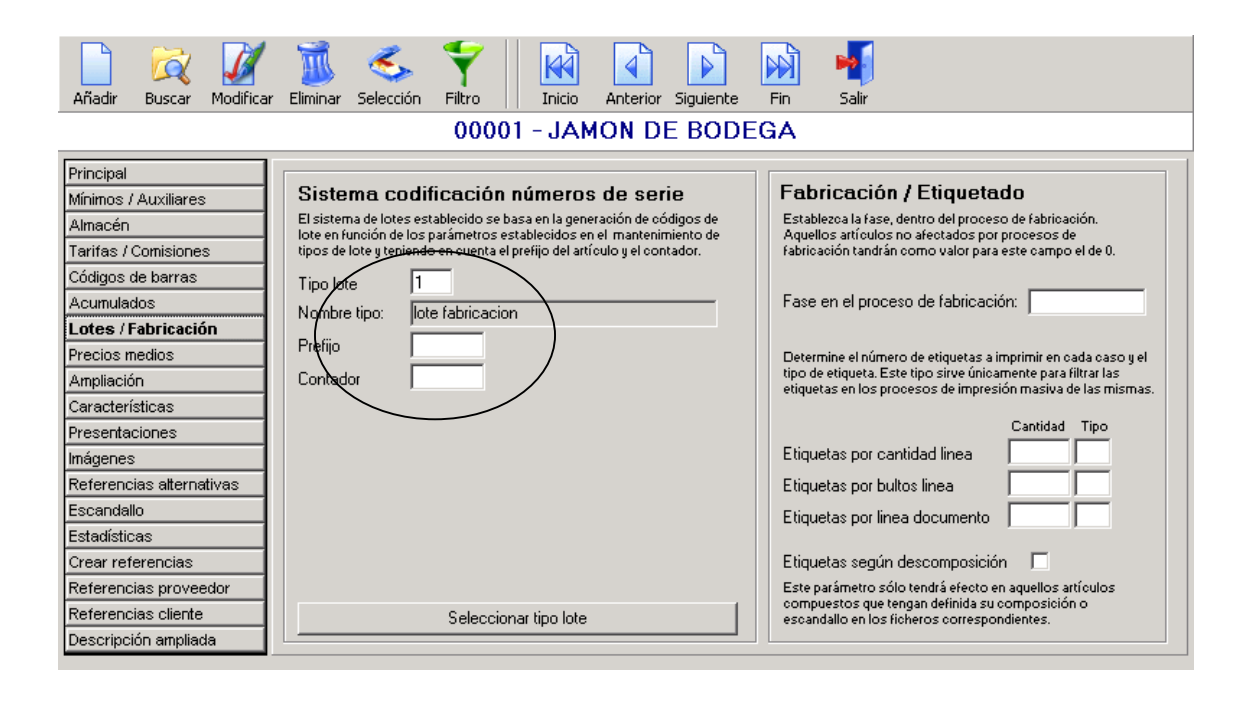

#### **3.- Entrada de los artículos en el almacén**.

Se puede realizar mediante los procesos que el programa tiene definidos: Albaranes de Compra, Partes de Fabricación e Inventario.

Por medio de Albaranes de Compra se realizan las entradas de los artículos que teniendo *lote*, no tienen manipulación posterior, como por ejemplo: materia prima y productos que se compran y se venden sin que se modifique su composición.

Al introducir el código del artículo el programa detecta que tiene *Tipo de Lote* e inserta una columna para poner el valor del *lote*. Si se deseara completar los datos de fechas definidos en el apartado de *Tipos de Lote*, en vez de poner el lote en la columna insertada al efecto, se tiene que pulsar el botón *Lote Múltiple*. Una vez pulsado dicho botón, aparece una nueva pantalla para que se completen las columnas correspondientes. Solo se podrán completar las columnas marcadas en el *Tipo de Lote* asignado al artículo. Si un artículo tiene varios lotes, estos se pueden indicar en varias líneas. Si esto ocurre, en la columna de "Lote" aparecerá el valor "Múltiple", indicando que en el artículo se han introducido mas de un *lote*.

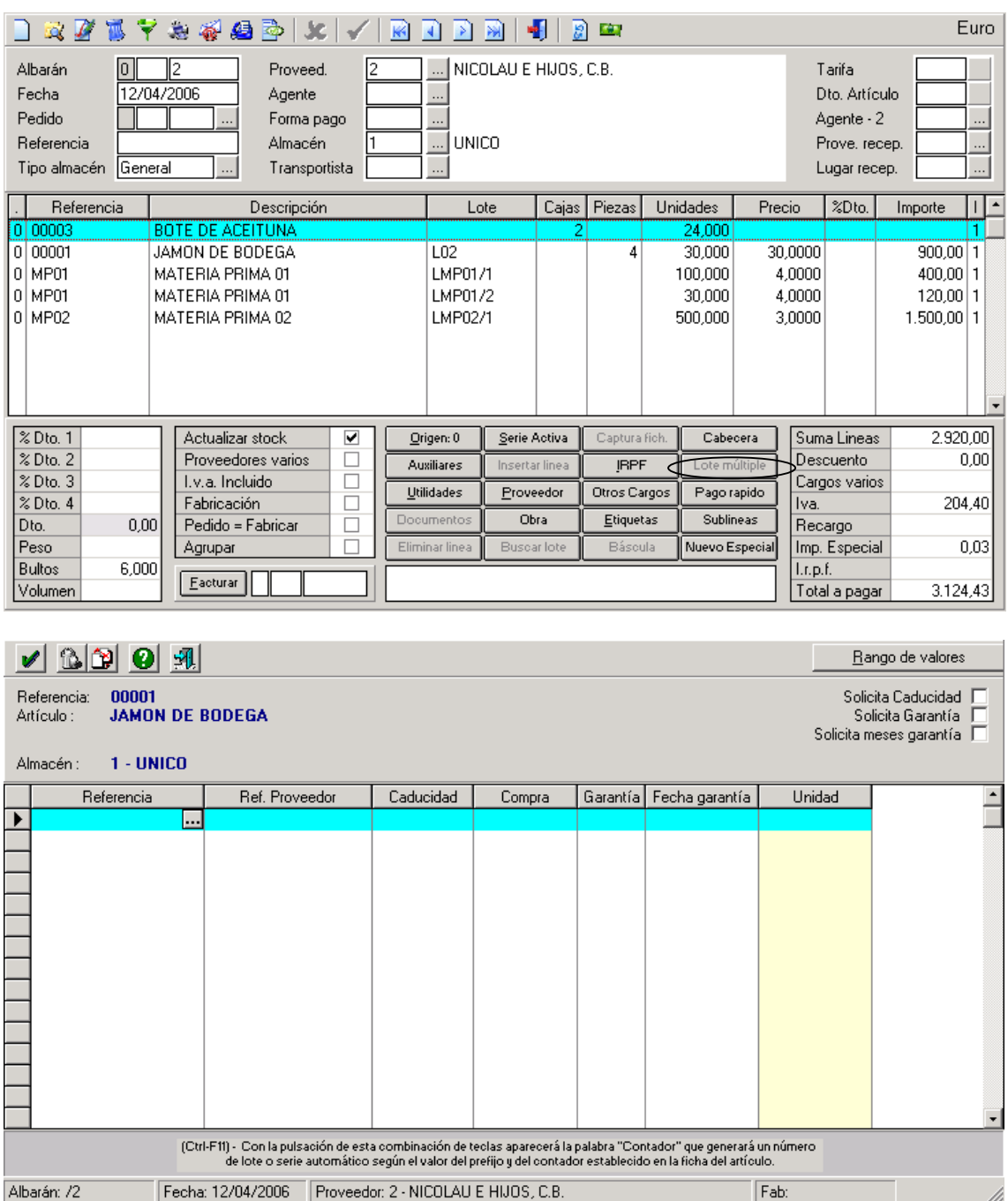

La entrada de artículos elaborados se hace mediante Partes de Fabricación. Se debe de realizar un parte por cada proceso de fabricación que se procese en el artículo para asignarle un lote. El proceso es similar a un albarán de compra pero con la particularidad de que aumenta el stock del artículo fabricado y disminuye el stock de los artículos que lo componen.

Después de completar la línea del artículo fabricado el programa inserta líneas con los artículos que lo componen y las unidades teóricamente empleadas. Una vez en pantalla se deben de modificar las unidades utilizadas realmente e indicar los lotes empleados de cada uno de los componentes.

Si de un mismo componente se hubiesen utilizado varios lotes, se debe de insertar tantas líneas como *lotes* empleados.

Completado el parte con todos los artículos fabricados se confirma e imprime el parte para tener constancia escrita y archivo de los productos fabricados, lote asignado, artículos componentes y lotes empleados en su composición.

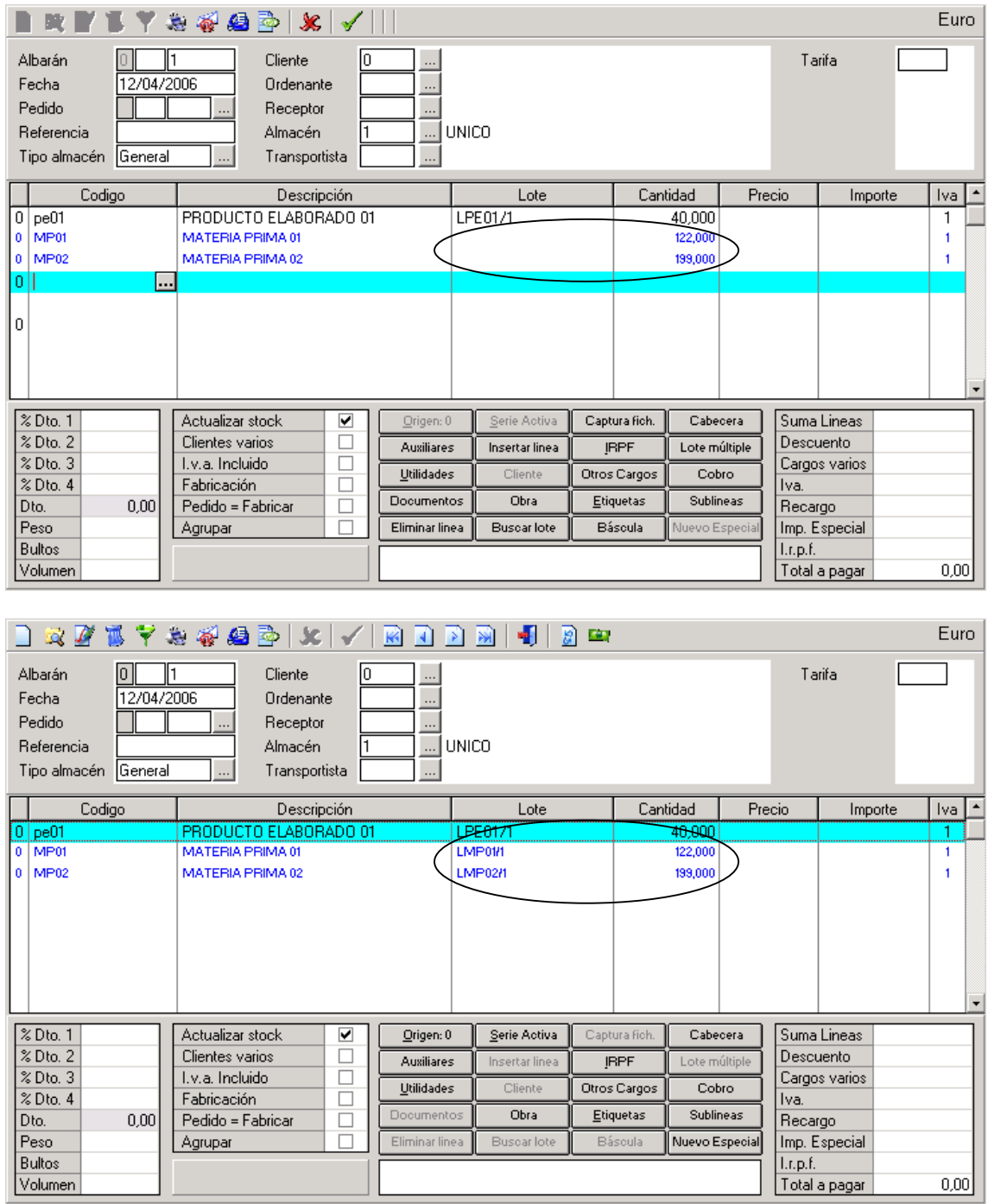

El inventario de artículos con control de trazabilidad se deben de introducir con una particularidad y es que, se tiene que crear una primera línea con el total de unidades en stock agrupando todos los lotes, seguida de tantas líneas como lotes tenga en stock. En estas líneas de debe de indicar el valor del *lote* y el stock actual de dicho *lote*.

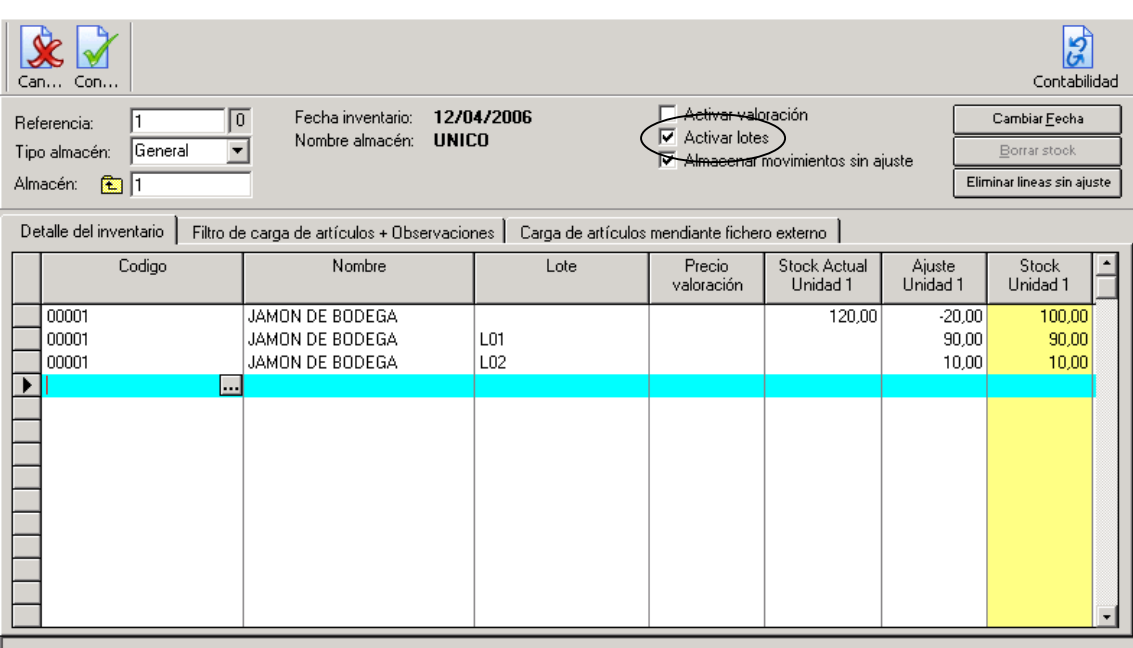

## **4.- Salida de los artículos del almacén**.

Se realizan mediante los procesos que el programa tiene creados al efecto: Albaranes de Venta, Albaranes de Traspaso entre Almacenes, Albaranes de Autoconsumo, Ajustes, Consumos de Fabricación e Inventarios.

La descripción de dichos procesos es similar a los de entrada en el almacén, con la diferencia que en vez de que aumente el stock, lo que hace es disminuirlo.

# **5.- Consultas e Informes**.

El programa tiene diversas opciones para el seguimiento la trazabilidad del *lote* o *lotes* del artículo deseado.

*Consultas->Extractos movimientos lotes o números de serie*: Es la visualización de los movimientos efectuados por un *lote*. Se selecciona el *lote* deseado y muestra una pantalla con los movimientos realizados con dicho *lote*. La visualización de la consulta se puede imprimir si se desea.

Si varios artículos tienen el mismo *lote* el programa solicitará que se seleccione el artículo deseado.

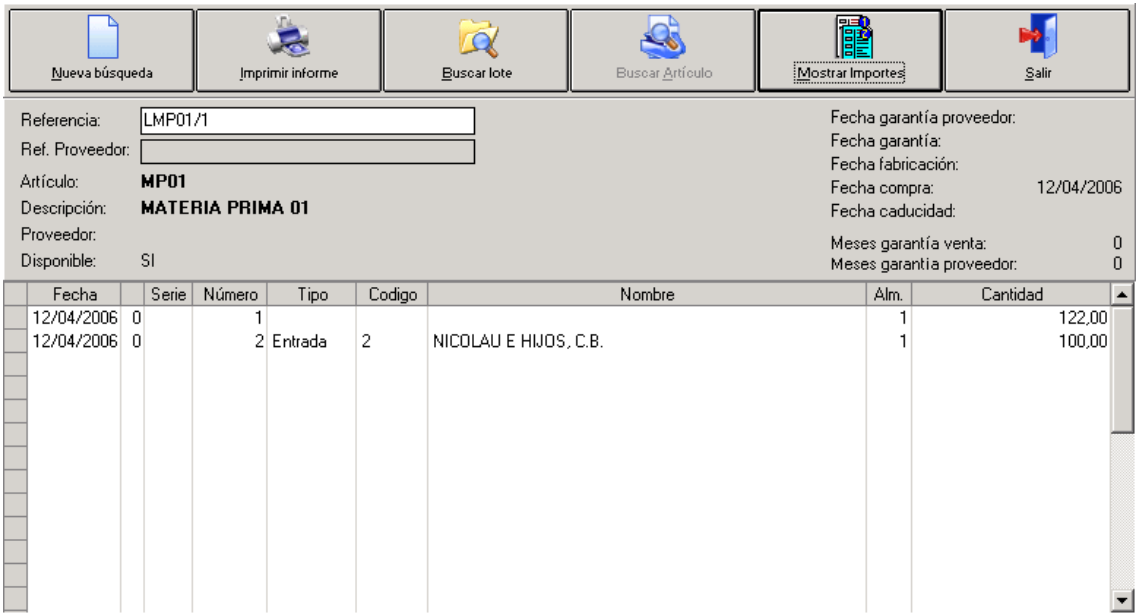

*Informes->Artículos->Stock Lotes*: Imprime un listado con el stock actual de cada uno de los lotes existentes según el filtro establecido.

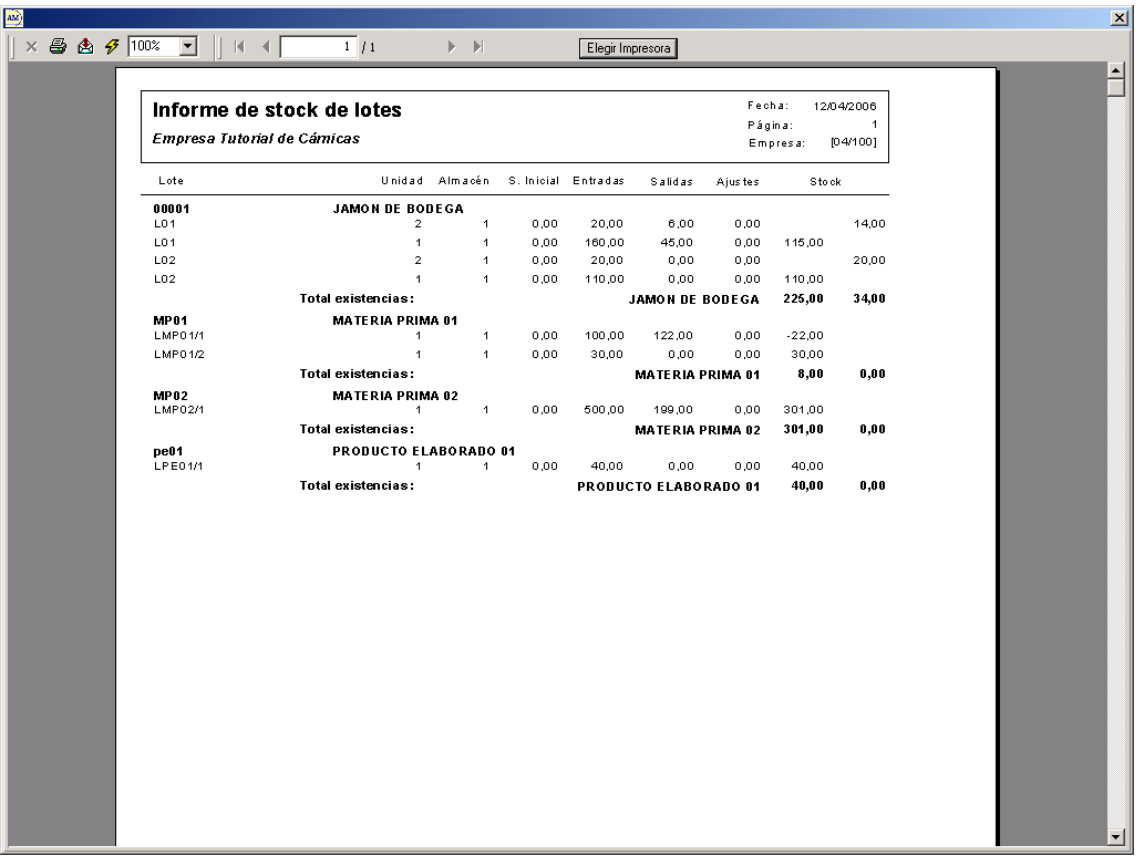

*Informes->Artículos->Extracto Lotes*: Imprime un listado con los movimientos realizados tanto de entrada como de salida de los lotes seleccionados según el filtro establecido.

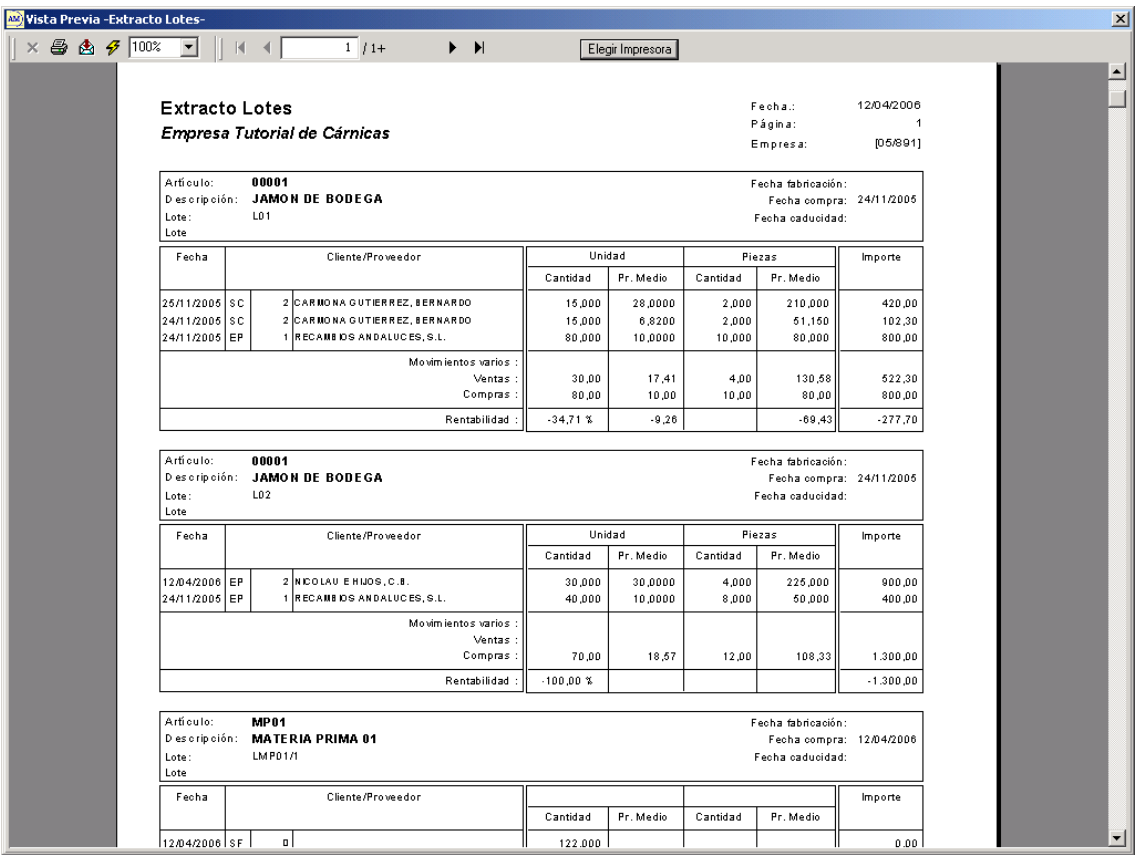

*Ficheros->Artículos->Resumen Lotes*: Imprime un listado resumen de los movimientos de entrada / salida de los *lotes* de los artículos seleccionados en el filtro previo.

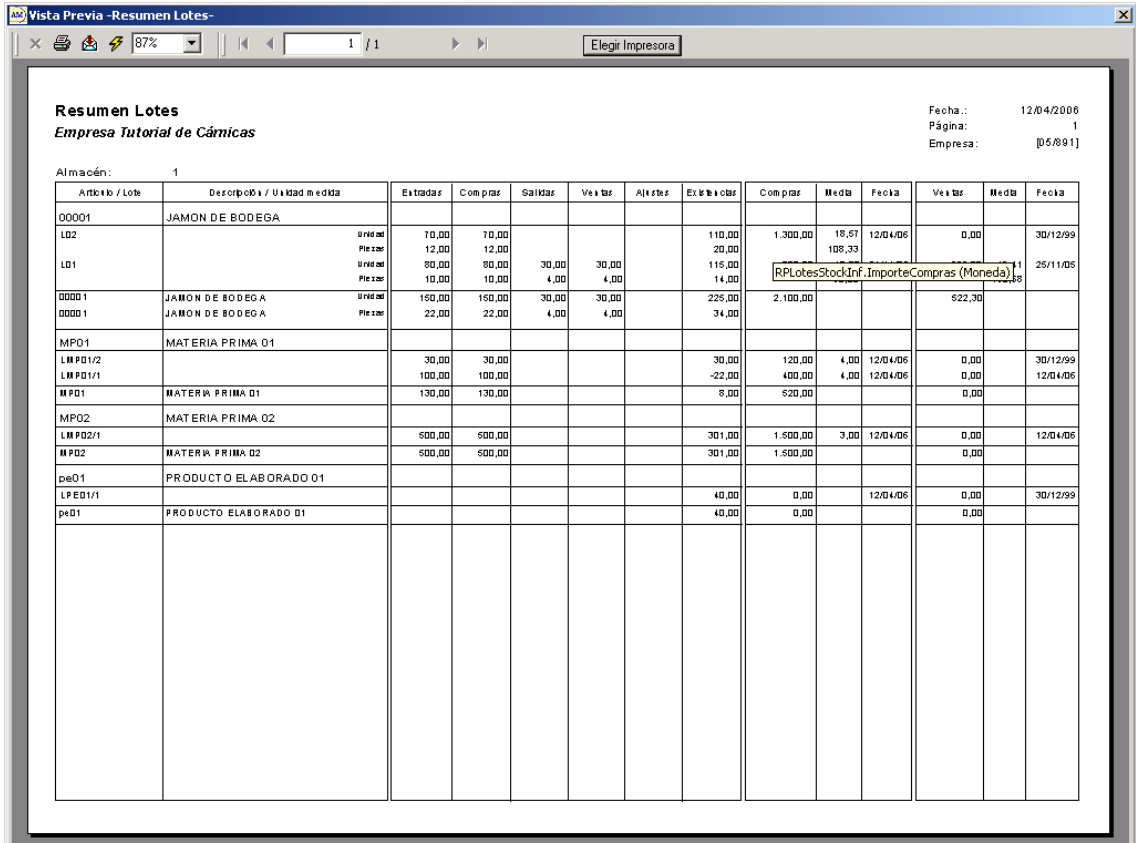

*Informes->Trazabilidad*: Imprime un listado detallando los movimientos de cada *lote* en un formato fácil de rastrear.

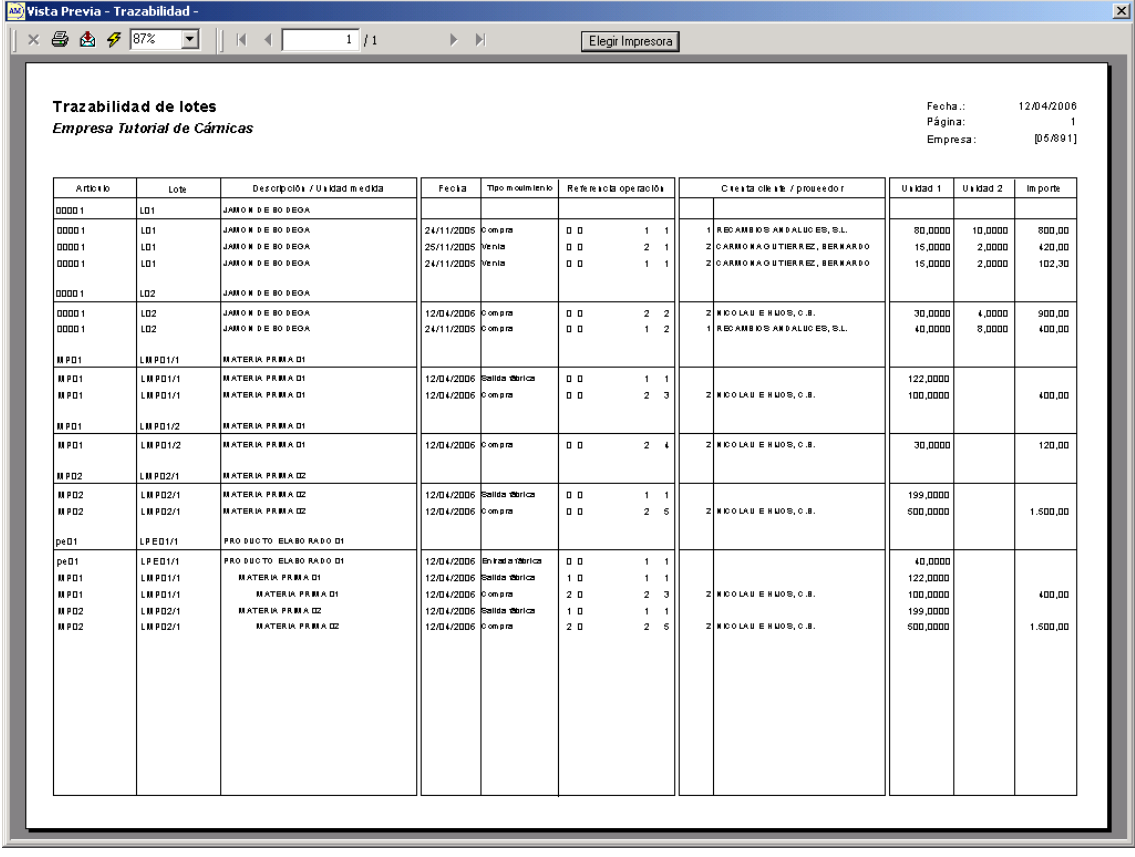